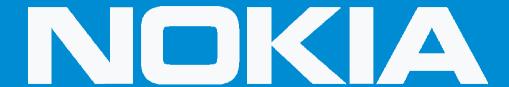

**Phone Settings** 

**Apps** 

See All Apps

Tap Right Top Corner Menu

**Show System** 

**Find and Select Power Saver** 

**Force Close Power Saver**